# **AreaDivider qGİS pLUGİN**

*Release 1.0.0*

**Ata**

**Jan 21, 2021**

# **CONTENTS:**

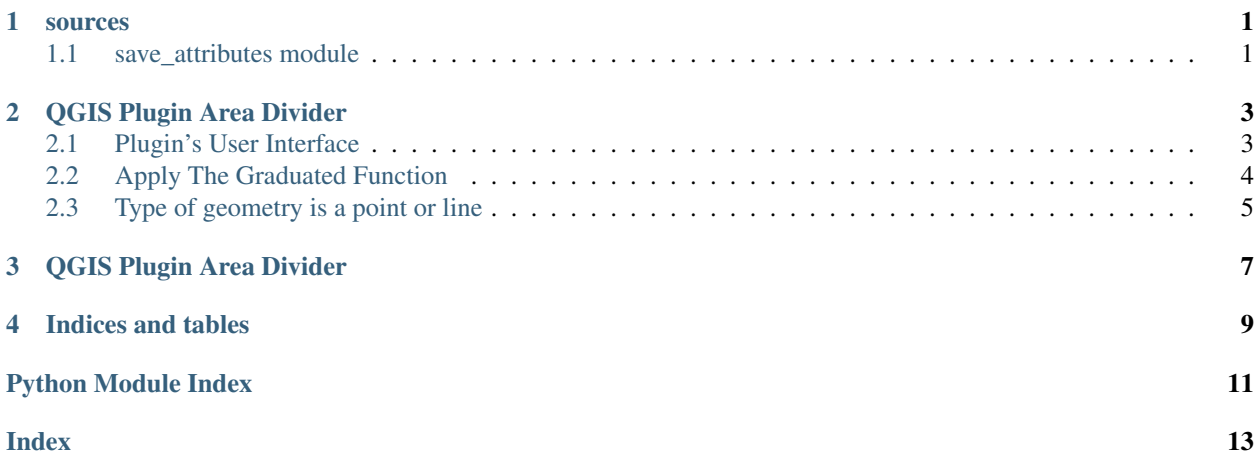

### **ONE**

### **SOURCES**

### <span id="page-4-2"></span><span id="page-4-1"></span><span id="page-4-0"></span>**1.1 save\_attributes module**

**class** save\_attributes.**SaveAttributes**(*iface*) Bases: object

**add\_action**(*icon\_path*, *text*, *callback*, *enabled\_flag=True*, *add\_to\_menu=True*, *add\_to\_toolbar=True*, *status\_tip=None*, *whats\_this=None*, *parent=None*)

#### Parameters

- **icon\_path** (str) Path to the icon for this action. Can be a resource path (e.g. ':/plugins/foo/bar.png') or a normal file system path.
- **text**  $(str)$  Text that should be shown in menu items for this action.
- **callback** (*function*) Function to be called when the action is triggered.
- **enabled\_flag** (bool) A flag indicating if the action should be enabled by default. Defaults to True.
- **add\_to\_menu** (bool) Flag indicating whether the action should also be added to the menu. Defaults to True.
- **add** to toolbar  $(b \circ \circ l)$  Flag indicating whether the action should also be added to the toolbar. Defaults to True.
- **status\_tip**  $(str)$  Optional text to show in a popup when mouse pointer hovers over the action.
- **parent** (QWidget) Parent widget for the new action. Defaults None.
- whats\_this Optional text to show in the status bar when the mouse pointer hovers over the action.

Returns The action that was created. Note that the action is also added to self.actions list.

#### Return type QAction

#### **apply\_graduated\_symbology**(*area\_size*)

Creates Symbology for each value in range of values. Values are # of patients per zip code. Hard codes min value, max value, symbol (color), and label for each range of values. Then QgsSymbolRenderer takes field from attribute table and item from myRangeList and applies them to join\_layer. Color values are hex codes, in a graduated fashion from light pink to black depending on intensity

**createShp**(*input\_line*, *costs*, *out\_shp*, *sr*)

**error\_msj**(*uyari*)

#### <span id="page-5-0"></span>**initGui**()

Create the menu entries and toolbar icons inside the QGIS GUI.

#### **input\_shp\_file**()

#### **loadLayerList**()

#### **load\_comboBox**()

Load the fields into combobox when layers are changed

#### **run**()

Run method that performs all the real work

#### **runAlgorithm**()

#### **select\_output\_file**()

#### **tr**(*message*)

Get the translation for a string using Qt translation API.

We implement this ourselves since we do not inherit QObject.

Parameters message (str, QString) – String for translation.

Returns Translated version of message.

Return type QString

#### **unload**()

Removes the plugin menu item and icon from QGIS GUI.

### **TWO**

# **QGIS PLUGIN AREA DIVIDER**

<span id="page-6-0"></span>Authors: Atahan Çelebi Eda Karabaş

# <span id="page-6-1"></span>**2.1 Plugin's User Interface**

-Language Support (Eng-Tr)

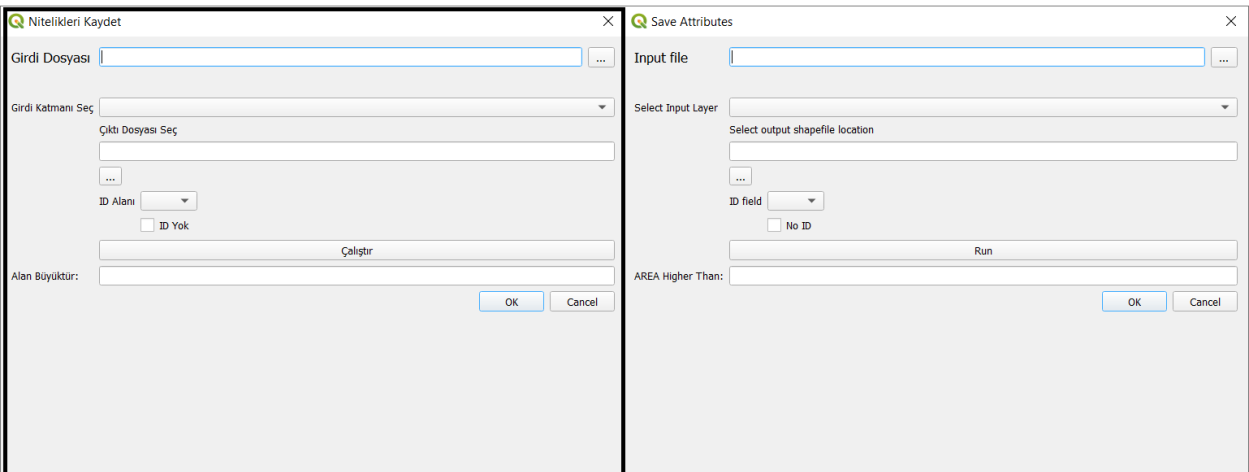

We can see the lower and upper value according to user choice. After the selection of the area unit this part split the higher areas and the lower areas

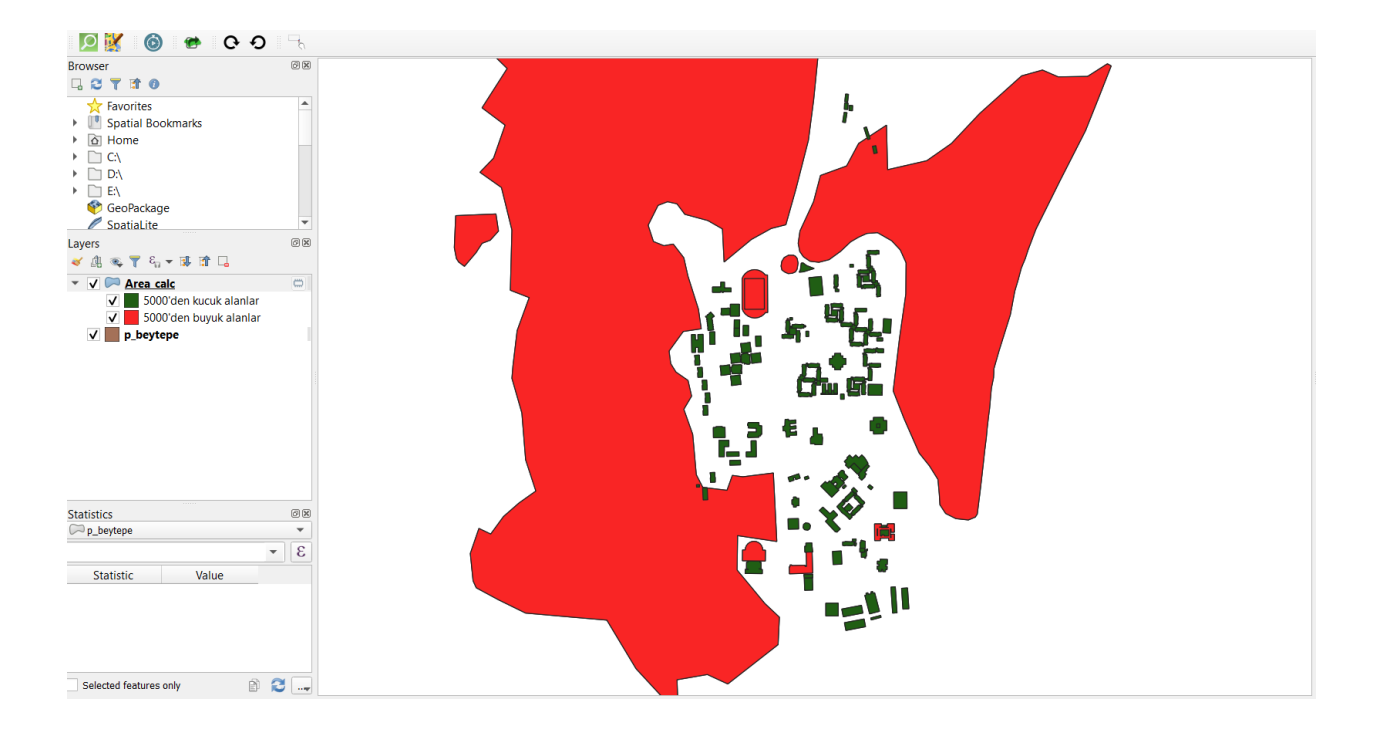

# <span id="page-7-0"></span>**2.2 Apply The Graduated Function**

You can also look at the Area\_calc's attribues

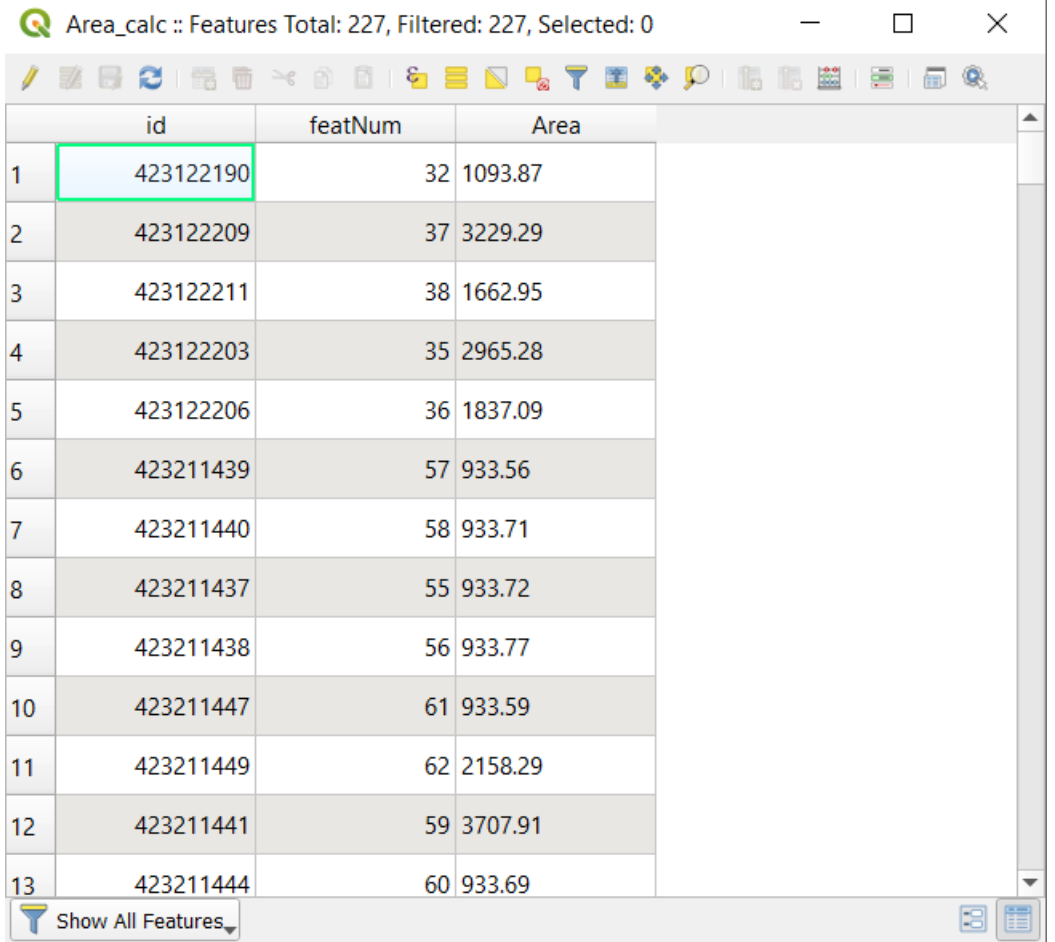

# <span id="page-8-0"></span>**2.3 Type of geometry is a point or line**

If we select a line shapefile it draws the minimum flight distance between the two points and the their real distance.

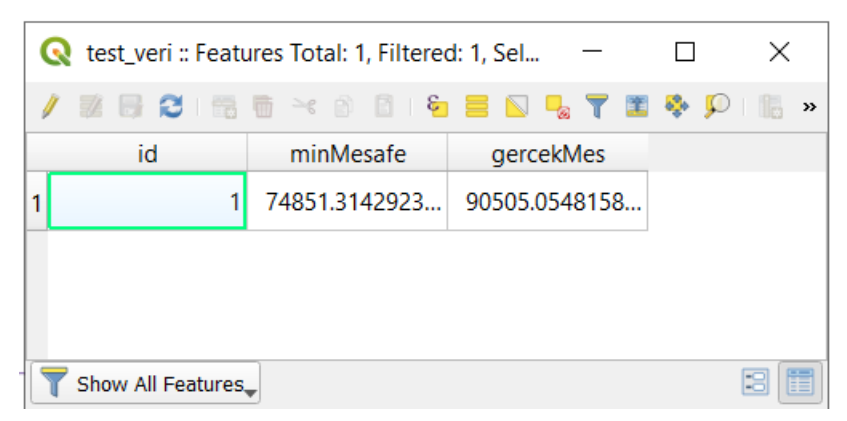

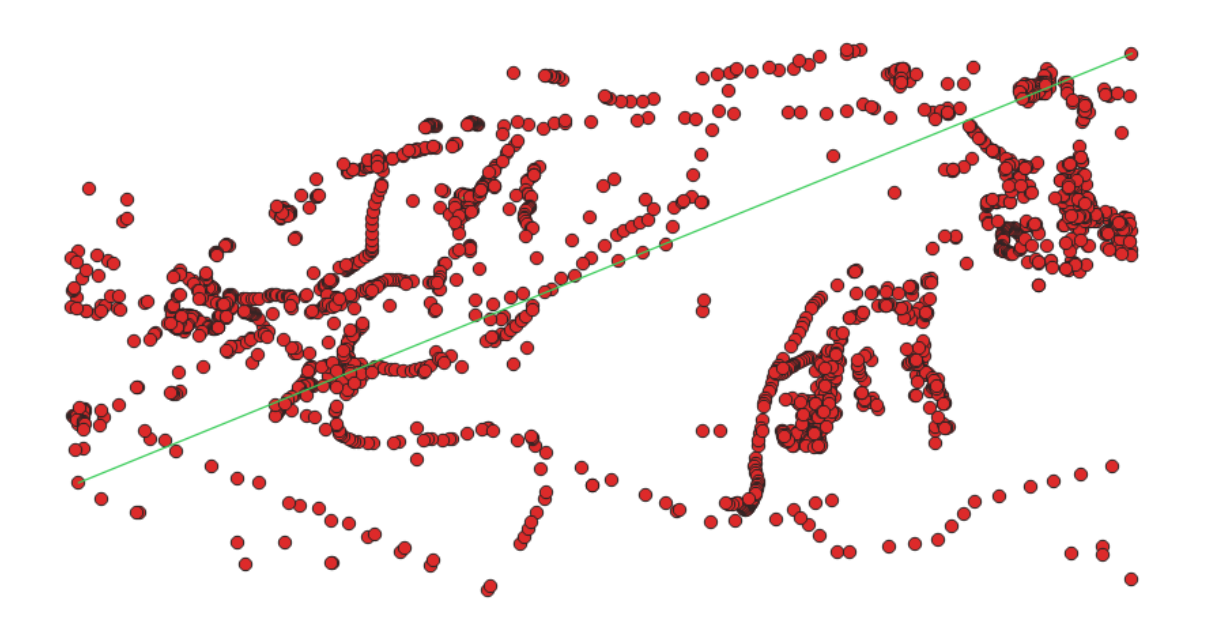

Find the points that have minimum distance and the maximum distance

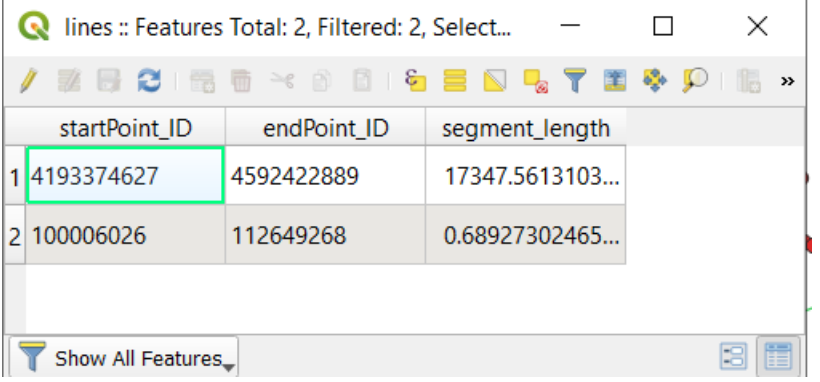

### **THREE**

### **QGIS PLUGIN AREA DIVIDER**

<span id="page-10-0"></span>This unit test work for the layer if it has been added or not and check its suitability

Test Layer Transaction -Qgis Project instance/Add map layer whether layer exist -try/except raise error if not exist could not pass unit test

Test Load Layer -Read the layer -If None could not pass unit test

Here is the all code that we implement:

```
class SaveAttributesTest(unittest.TestCase):
    """Test dialog works."""
    @classmethod
    def setUpClass(cls):
            cls.iface = get_iface()
    def setUp(self):
            """Runs before each test."""
            QgsProject.instance().clear()
            self.dialog = SaveAttributesDialog(None)
            self.attributes=SaveAttributes(get_iface())
            self.attributes.dlg=self.dialog
    def test_Layer(self):
            try:
                    vlayer = QgsVectorLayer("TEST_LINE","line","memory")
                    vlayer = QgsVectorLayer("TEST_LINE","point","memory")
                    vlayer = QgsVectorLayer("TEST_LINE","polygon","memory")
            except:
                    self.assertTrue(True==False)
    def test_Layer_Transaction(self):
            try:
                    vlayer = QgsVectorLayer("TEST_LINE","line","memory")
                    QgsProject.instance().addMapLayer(vlayer)
            except:
                    self.assertTrue(True==False)
    def test_load_layer(self):
            path=os.path.dirname(os.path.realpath(__file__)) + "../../save_attributes/
˓→unittests/"
            ds = ogr.Open(path+"c_beytepe.shp",0)
            self.assertTrue(ds==None)
    def tearDown(self):
            """Runs after each test."""
```
(continues on next page)

(continued from previous page)

```
self.dialog = None
if __name__ == "__main__":
suite = unittest.makeSuite(SaveAttributesDialogTest)
logging.basicConfig(stream=sys.stderr, level=logging.DEBUG)
runner = unittest.TextTestRunner(verbosity=2)
runner.run(suite)
```
### **FOUR**

# **INDICES AND TABLES**

- <span id="page-12-0"></span>• genindex
- modindex
- search

# PYTHON MODULE INDEX

### <span id="page-14-0"></span> $\mathsf{s}$

save\_attributes, 1

### **INDEX**

# <span id="page-16-0"></span>A

```
add_action() (save_attributes.SaveAttributes
tr() (save_attributes.SaveAttributes method), 2
      method), 1
apply_graduated_symbology()
      (save_attributes.SaveAttributes method),
      1
                                        \cup2
```
T

# C

createShp() (*save\_attributes.SaveAttributes method*), [1](#page-4-2)

# E

error\_msj() (*save\_attributes.SaveAttributes method*), [1](#page-4-2)

### I

initGui() (*save\_attributes.SaveAttributes method*), [1](#page-4-2) input\_shp\_file() (*save\_attributes.SaveAttributes method*), [2](#page-5-0)

### L

load\_comboBox() (*save\_attributes.SaveAttributes method*), [2](#page-5-0) loadLayerList() (*save\_attributes.SaveAttributes method*), [2](#page-5-0)

# M

module save\_attributes, [1](#page-4-2)

### R

run() (*save\_attributes.SaveAttributes method*), [2](#page-5-0) runAlgorithm() (*save\_attributes.SaveAttributes method*), [2](#page-5-0)

# S

```
save_attributes
    module, 1
SaveAttributes (class in save_attributes), 1
select_output_file()
        (save_attributes.SaveAttributes method),
        2
```